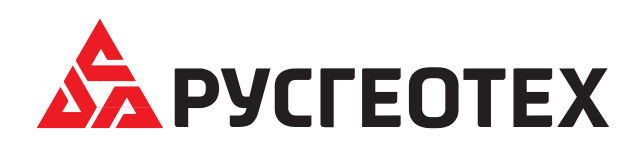

Инструкция по установке логгера стационарного РГТ-ЛС

## **1. Настройка логгера.**

1.1 Подсоединить устройство через разъем (1) к ПК с помощью кабеля USB – USB-mini (поставляется в комплекте) с установленным на нем пользовательским ПО «SmartView» (устанавливается с флэш-накопителя, поставляемого в комплекте) и выставить требуемые параметры считывания.

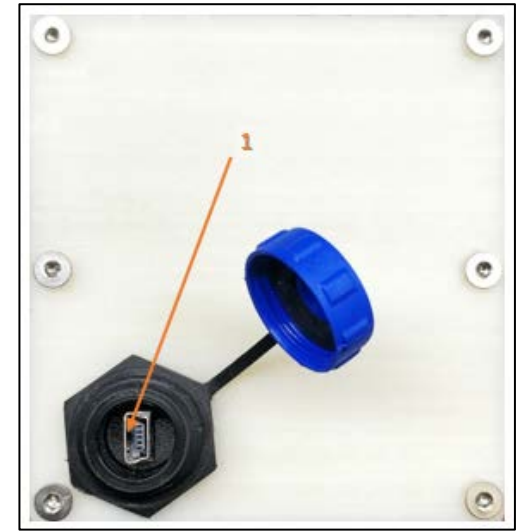

1.2 При подключении программа автоматически произведет распознавание устройства и выведет на экран полную информацию о нем. В процессе работы, это окно также можно вызвать самостоятельно: «Прибор» → «Информация о приборе».

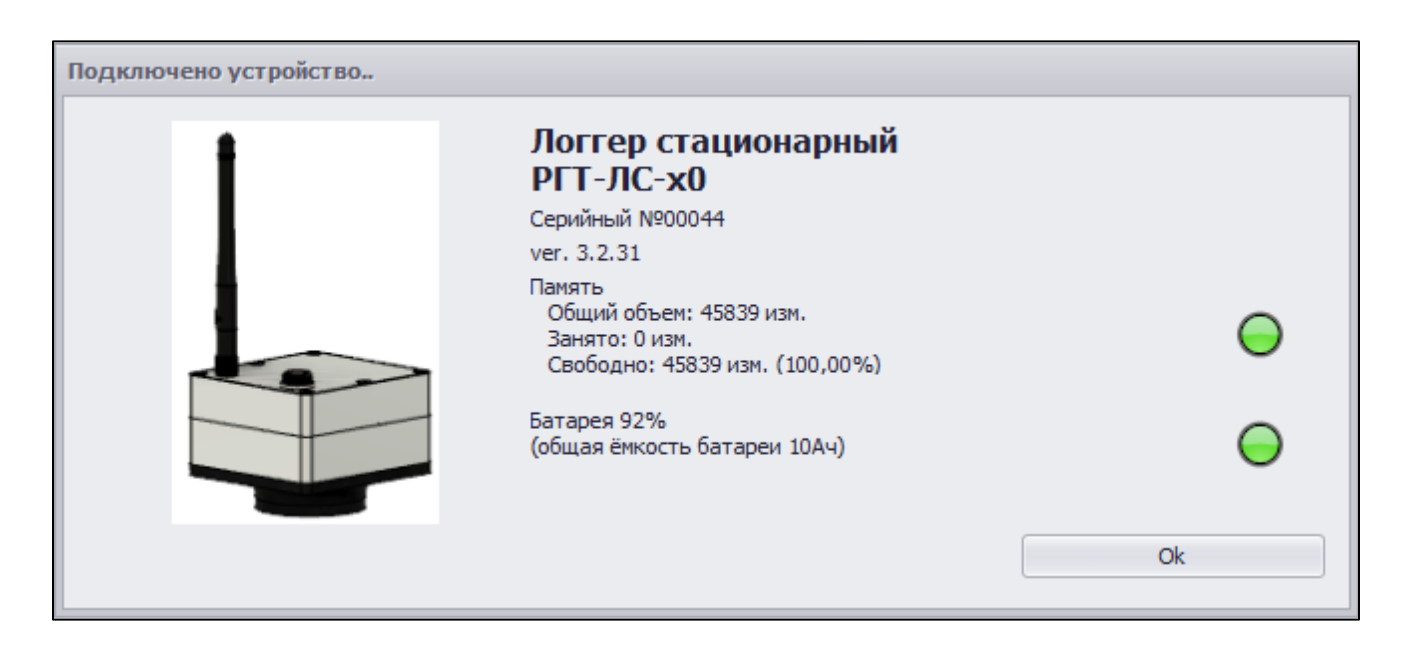

1.3 Установить время – с помощью команды «Прибор – > Настройка времени» вызвать диалоговое окно «Установка времени», в котором установить текущее время и нажать кнопку «ОК».

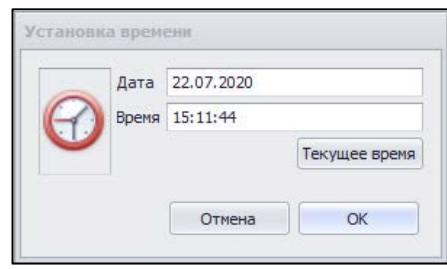

1.4 Настроить программу считывания - с помощью команды «Прибор– > Программа считывания» вызвать диалоговое окно «Программа работы логгера», в котором необходимо включить программу считывания,

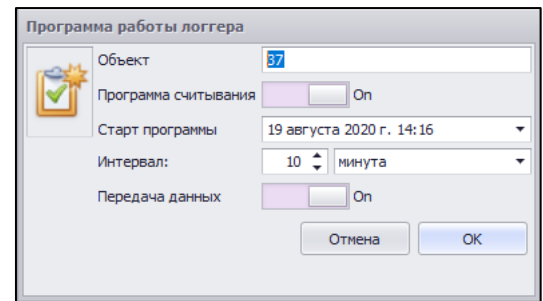

установить имя объекта, дату и время старта программы, интервал считывания температуры и передачу данных.

1.5 Отключить прибор от ПК и закрыть крышку разъема USB. Прибор готов к работе.

## **2. Установка логгера**

- 2.1 ИТМ опустить в скважину, прибор монтируется на резиновую втулку и плотно «сажается» на трубу.
- 2.2 После установки прибора в термоскважину, в указанную при настройке дату и время начинается запись данных по температурным замерам с заданной периодичностью во внутреннюю память прибора.
- 2.3 Для снятия данных с прибора необходимо повторить пункт 1.1, в программе «SmartView» на панели инструментов выбрать «Прибор  $\rightarrow$  Считать данные».

Далее произойдет автоматическое считывание из памяти прибора.

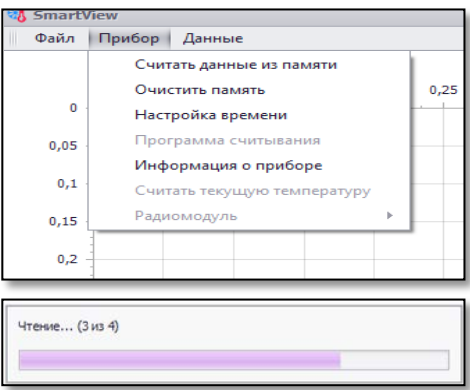

О работе с данными смотри руководство по работе с «SmartView».